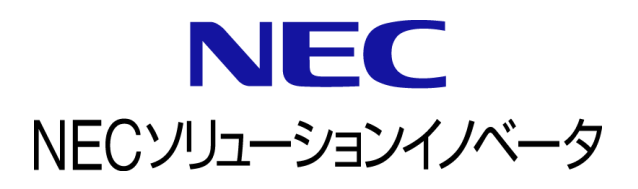

# **InfoCage FileShell** 巡回ツールコマンド 利用ガイド

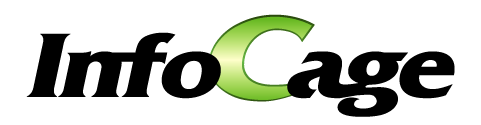

InfoCage FileShell 巡回ツールコマンド Version 6.3 利用ガイド (0630O02)

## はじめに

このたびは、NEC ソリューションイノベータ株式会社の InfoCage FileShell をお買い求めいただき 誠にありがとうございます。

InfoCage FileShell は、電子ファイル自身にセキュリティ情報を持たせた暗号化をおこなうことで、 利用者の操作性を損なうことなく重要な情報を永続的に保護する機密情報保護ソフトウェアです。 ご使用になる前に本書をよくお読みになり、製品の取り扱いを十分にご理解ください。

#### ■ 商標について

- ・ Microsoft および Windows は米国 Microsoft Corporation の米国およびその他の国における登録商標または商標です。
- ・ InfoCage は NEC ソリューションイノベータ株式会社の登録商標です。
- ・ その他、本書に記載されている会社名、商品名は各社の登録商標または商標です。

#### 免責事項

本書および本システムは、ライセンス契約に基づいて使用することができます。

ライセンス契約で明示的に定められていないかぎり、NEC ソリューションイノベータ株式会社は製品、およびその関連 文書について、明示的にも暗黙的にも、商品性に関する保証、特定目的への適合性に関する保証、取り扱い、使用、 または取引行為に伴う保証について一切の責任を負いません。

本書中のサンプル画面で使用している名称は、すべて架空のものです。実在する品名、団体名、個人名とは 一切関係ありません。

### 本書について

本書は本製品を正しく運用し、効果的に活用するための手引きです。運用を開始する前や運用中に、機能・操作を 確認するためにご利用ください。

本書は、巡回ツールコマンドを使ったアプリケーションの開発者、および、巡回ツールコマンドを使ったシステムの 運用者を対象としています。

ご注意:本書の一部、または全部を流用・複写することはできません。

#### 本書中の記号について

本書中では、説明、操作手順の他に以下の記号を使用しています。これらの記号の意味を正しくご理解になり、 本書をお読みください。

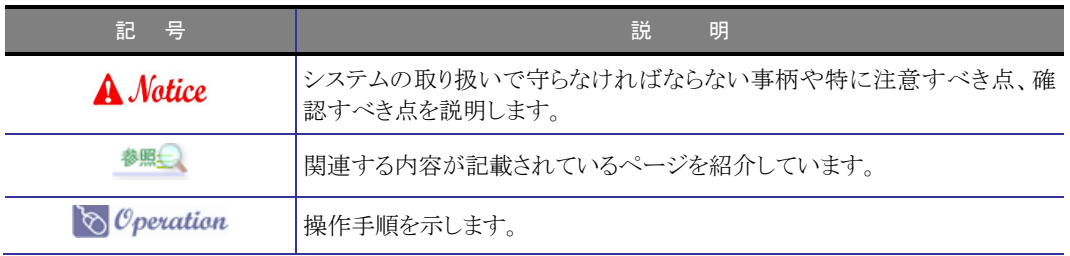

#### 参考資料について

本書中では、参考資料として以下のガイドを参照するように説明しています。

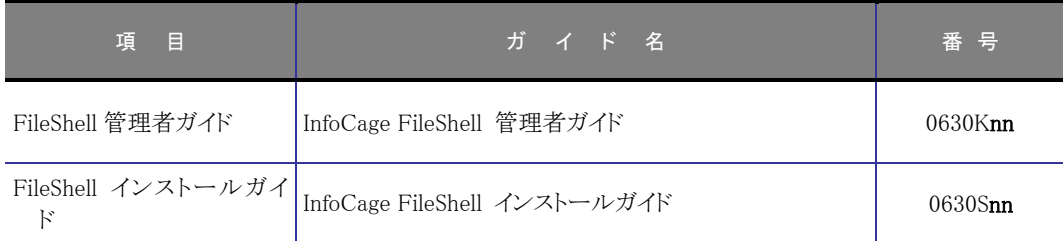

末尾の「nn」には、「01」、「02」などの数字(版数)が入ります。 版数は、プログラムやマニュアルに変更があった場合に更新されます。

## 

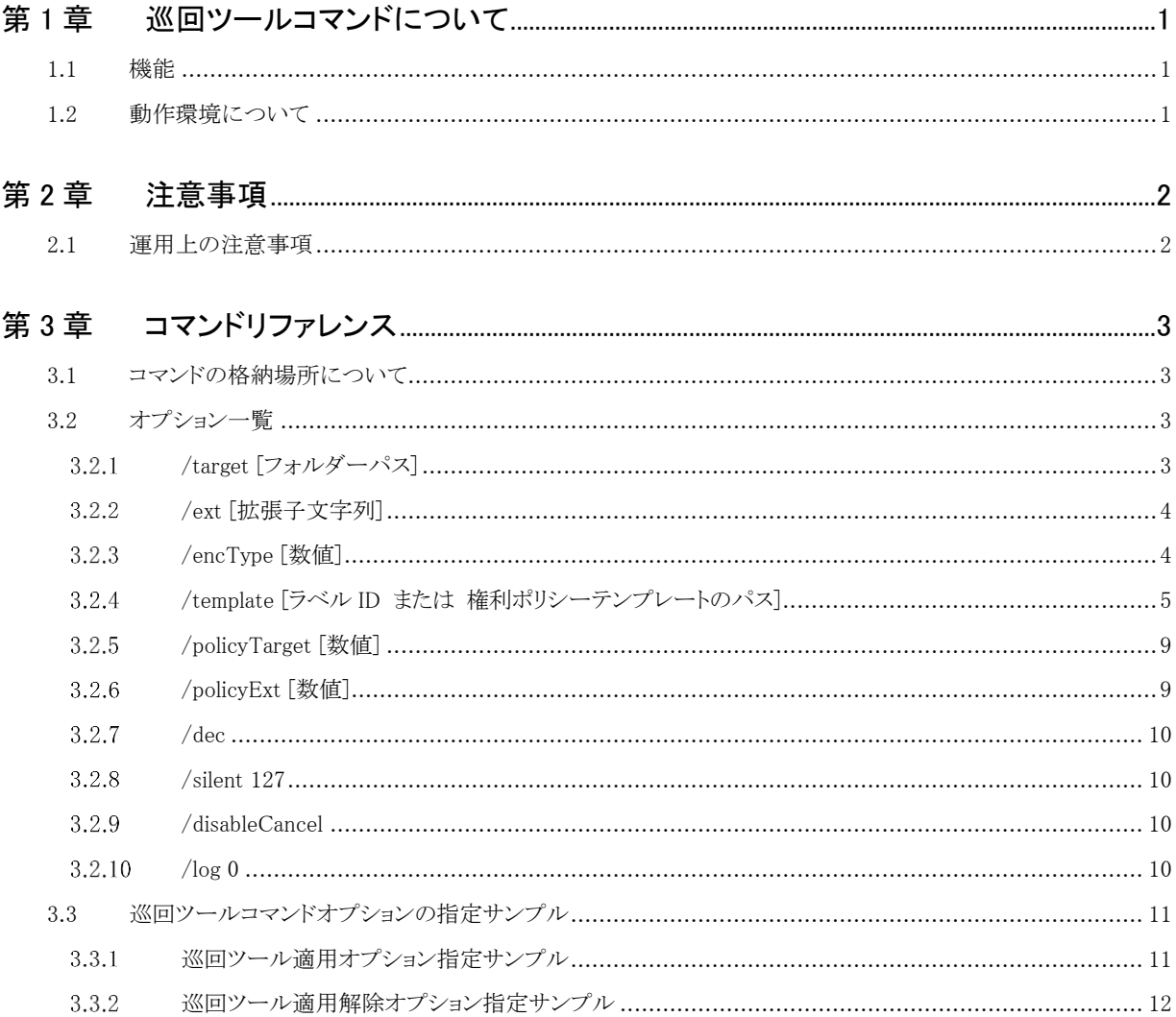

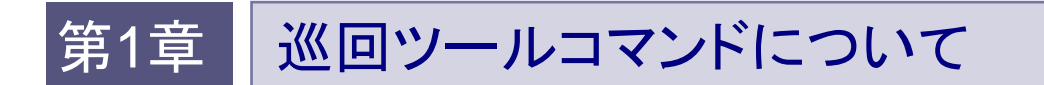

## <span id="page-4-1"></span><span id="page-4-0"></span>**1.1** 機能

FileShell クライアントの巡回ツール(IcfCryptTL.exe)に対し、コマンドオプションを使用して実行することにより、任意の 条件で巡回ツール適用および巡回ツール適用解除を実行します。

## <span id="page-4-2"></span>**1.2** 動作環境について

巡回ツールコマンドの動作環境については、『インストールガイド』の「動作環境について」 内の「FileShell クライアント」をご参照ください。

## <span id="page-5-1"></span><span id="page-5-0"></span>**2.1** 運用上の注意事項

- \* 各オプションを指定する際、全体で文字数が 8191 文字以下となるようにしてください。
- \* 巡回ツール(IcfCryptTL.exe)は他の適用(手動適用等)が実行されると一時停止し、他の適用完了後に再開しま す。
- \* 巡回ツール(IcfCryptTL.exe)を複数同時に起動することはできません。
- \* 各オプションに対する注意事項は、各オプションの注意事項を参照してください。

## 第3章 コマンドリファレンス

巡回ツールコマンドは IcfCryptTL.exe にさまざまなオプションを設定して、巡回ツール適用、 巡回ツール適用解除を実行します。

## <span id="page-6-1"></span><span id="page-6-0"></span>**3.1** コマンドの格納場所について

巡回ツールコマンド(IcfCryptTL.exe)は以下のフォルダーに格納されています。

・(FileShell クライアントインストールフォルダー)\IcfCryptTL.exe

## <span id="page-6-2"></span>**3.2** オプション一覧

巡回ツールコマンド(IcfCryptTL.exe)で使用するオプション一覧を示します。

オプション一覧

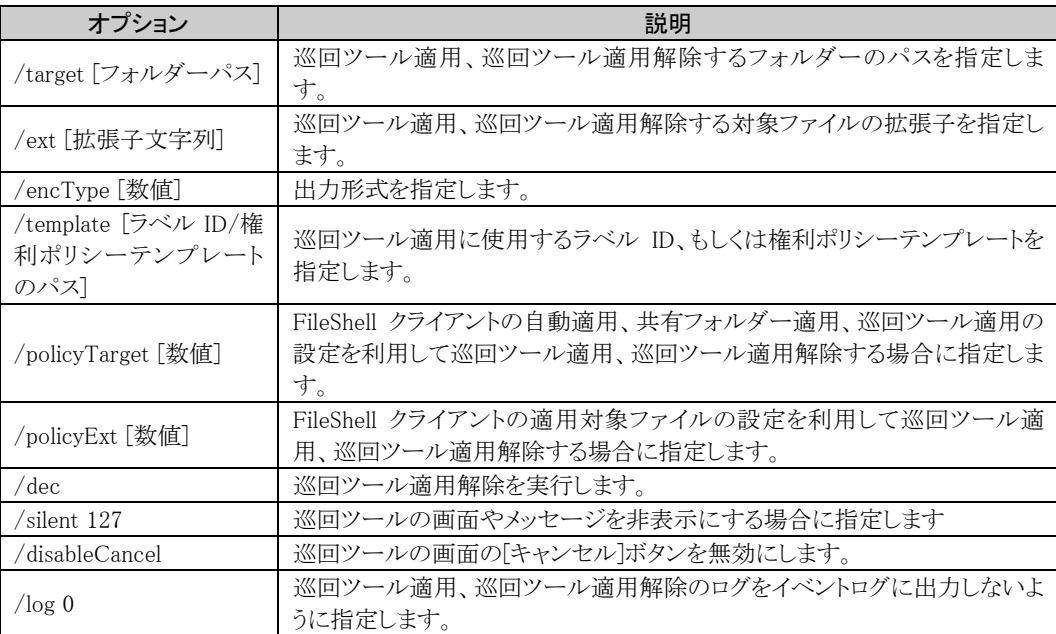

#### <span id="page-6-3"></span>3.2.1 /target [フォルダーパス]

[説明]

巡回ツール適用、巡回ツール適用解除するフォルダーのパスを指定します。 複数指定する場合は|で区切り"で囲ってください(例:"c:\testA|c:\testB")。 フォルダーのパス中に空白がある場合は"で囲ってください(例:"c:\test A ")。 各フォルダーのパスは 247 文字以下としてください。

#### [注意事項]

\* ファイルへ適用または適用解除できるパスの長さは、最大でファイル名を含む 259 文字までとなります。

- \* パスの長さが 260 文字以上となるファイルには適用または適用解除できません。
- \* /target を使用して巡回ツール適用するフォルダーのパスを指定した場合は、必ず適用で使用する権利ポリシ ーテンプレート、もしくはラベルを/template で指定してください。
- \* /target を使用して巡回ツール適用、巡回ツール適用解除するフォルダーのパスを指定した場合は、必ず適 用、適用解除で指定する拡張子を/ext もしくは/policyExt で指定してください。
- \* /policyTarget オプションと併用した場合、/target で指定したフォルダーパス、/policyTarget で指定したフォル ダーパスの両方が対象となります。

#### <span id="page-7-0"></span>3.2.2 /ext [拡張子文字列]

[説明]

```
巡回ツール適用、巡回ツール適用解除する対象ファイルの拡張子を指定します。
複数指定する場合は|で区切り"で囲ってください(例:"txt|docx")。
```
#### [注意事項]

- \* /policyExt オプションと併用した場合、/ext で指定した拡張子、/policyExt で指定した拡張子の両方が対象と なります。
- \* 巡回ツール適用解除時、指定した拡張子に応じて対応するマルチデバイス形式の拡張子も適用解除対象とな ります。

例)

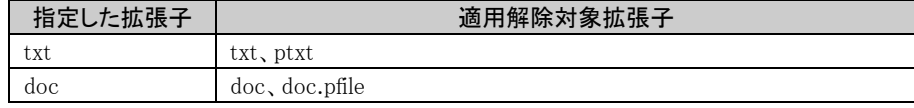

\* /template に分類ラベルを指定し、/ext に分類のみをサポートしていない拡張子を指定して実行すると対象フ ァイルへのラベルの付与は失敗となります。

#### <span id="page-7-1"></span>3.2.3 /encType [数値]

[説明]

出力形式を指定します。

/encType に続いて以下の数値を指定し出力形式を指定します。 /encType を指定しない場合、/encType 0 として適用します。

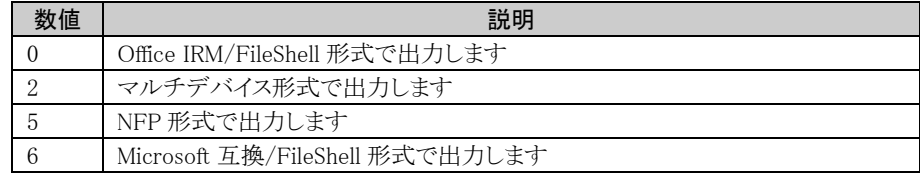

[注意事項]

- \* 巡回ツールによる適用解除の実行時は指定することはできません。指定しても無効となります。
- \* /template に分類ラベルを指定し、/encType に 2 を指定して実行しても対象ファイルはマルチデバイス形式で 保護されません。(分類ラベルが付与されます)

#### <span id="page-8-1"></span><span id="page-8-0"></span>3.2.4 /template [ラベル ID または 権利ポリシーテンプレートのパス]

[説明]

巡回ツール適用に使用するラベル ID、または権利ポリシーテンプレートのパスを指定します。

(ラベル ID の場合)

Microsoft 互換/FileShell 形式で分類/保護する場合は、利用するラベルのラベル ID を"{ }"で囲んで指定します。

例:/template {a74ea2ac-2ad7-4876-9cda-f94916071f6a}

- 適用時にユーザーによるアクセス許可の割り当てがおこなえるラベルは指定できません。
- ラベル ID の GUID は 取得時の文字列のまま指定してください。(大文字などにするとエラーとなります)

(権利ポリシーテンプレートの場合)

権利ポリシーテンプレートを用いて巡回ツール適用を実行する場合、下記例のようにフルパスで指定します。

- 例:/template C:\ProgramData\Microsoft\MSIPC\UnManagedTemplates\aaa.xml
- \* 権利ポリシーテンプレートのパスは 259 文字以下としてください。

NFP 形式で出力する場合は、クライアントにインポートされた NFP 権利ポリシーテンプレートのパスを指定して使用し ます。(クライアントにインポートされていない NFP 権利ポリシーテンプレートは使用できません)

[参考 1]

ラベル ID は、以下手順で取得します。

#### $\mathcal{O}_\mathcal{O}$  operation

- $\mathbf{1.}$  Windows PowerShell から、本操作に必要となるモジュールをインストールします。 Windows の [スタートメニュー]からプログラムの一覧を表示し、[Windows PowerShell]の右クリックメ ニューから、「管理者として実行」を選択します。
- $2.$  以下のコマンドを実行し、TLS1.2 を有効にします。

> [Net.ServicePointManager]::SecurityProtocol = [Net.ServicePointManager]::SecurityProtocol -bOR [Net.SecurityProtocolType]::Tls12

- お使いの環境が Windows Server 2019 以降の場合は、本コマンドの実行は不要です。
- $3.$  以下のコマンドを実行し、次のモジュールをインストールします。
	- ・ Exchange Online PowerShell モジュール
		- > Install-Module -Name ExchangeOnlineManagement
	- パッケージマネージャー「nuget」のインストール確認メッセージが表示された場合は、「Y」を入 力して続行してください。
	- モジュールのインストール時に、「信頼されていないリポジトリからモジュールをインストールしよ うとしています。..」と表示された場合は、「Y」を入力して続行してください。
- 4. 以下のコマンドを実行し、モジュール一覧を取得します。

> Get-InstalledModule

 $5.$  一覧の「Name」に手順 $3$ でインストールしたモジュールが表示されていることを確認します。

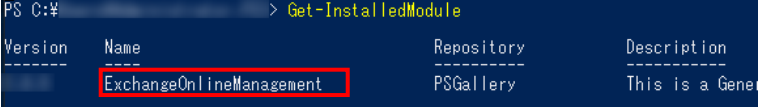

 $6.$  以下のコマンドを実行します。

> Connect-IPPSSession

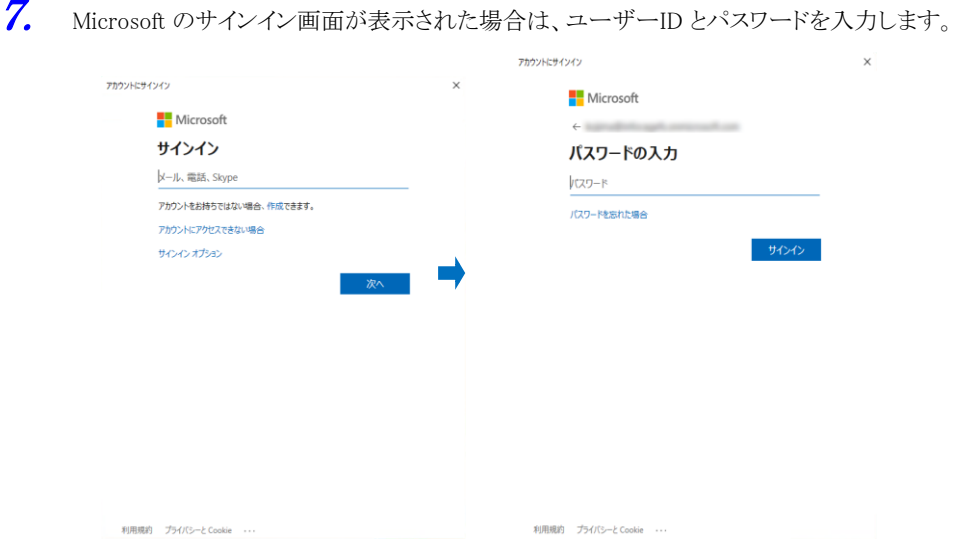

- グローバル管理者の資格情報を持つユーザーで接続してください。
- 8. 以下のコマンドを実行します。

> Get-Label | Select-Object -Property DisplayName,Guid を実行します。

 $9.$  ラベルの DisplayName と Guid が表示されますので、使用するラベルの Guid を控えます。

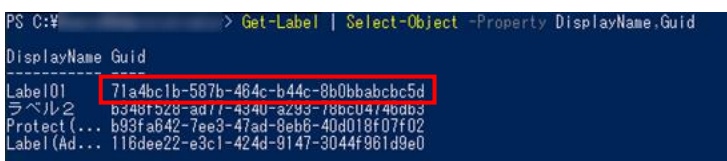

10. 以下のコマンドを実行して、接続を切断します。

> Disconnect-ExchangeOnline

処理を続行してよいかを確認するメッセージが表示された場合は、「Y」を入力します。

[参考 2]

NFP 権利ポリシーテンプレート(xml 形式)は、インポート・適用方式の違いにより以下のいずれかに配置されます。

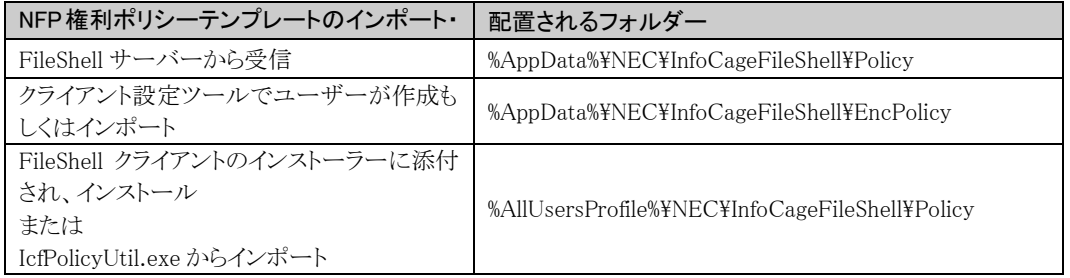

使用する NFP 権利ポリシーテンプレートは、以下の手順で確認します。

 $\infty$  Operation

1. 巡回ツール適用に使用する NFP 権利ポリシーテンプレートがインポートされた環境で、FileShell クライ アントのクライアント設定を起動します。

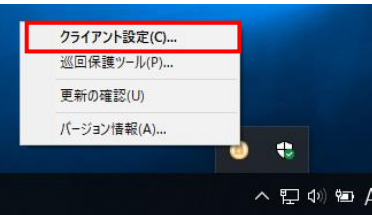

2. 左部メニューより、「分類/保護設定」-「権利ポリシーテンプレート」を選択し、「権利ポリシーテンプレ ートの管理」ボタンをクリックします。

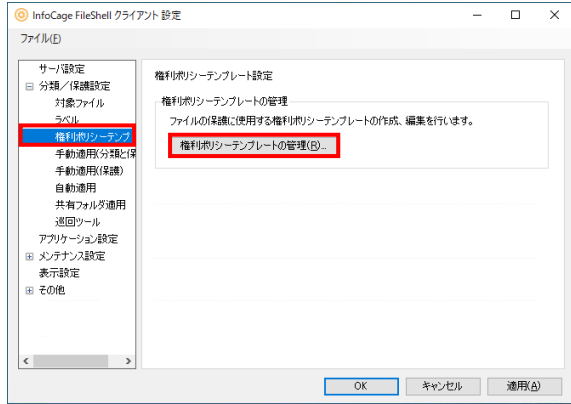

3. 権利ポリシーテンプレート管理画面が表示されるので、巡回ツール適用に使用する NFP 権利ポリシ ーテンプレートを選択し、右クリックメニューから [プロパティ] を選択します。

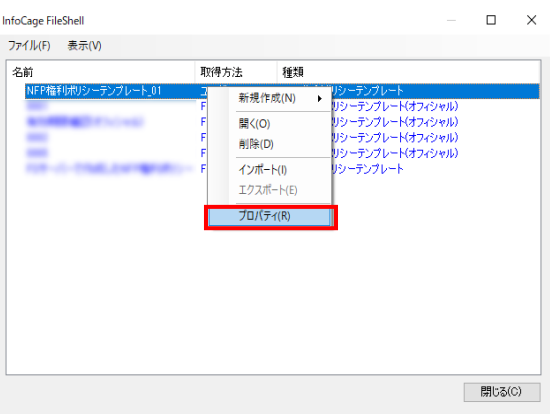

 $\boldsymbol{4.}$  プロパティに表示される ID を確認します。

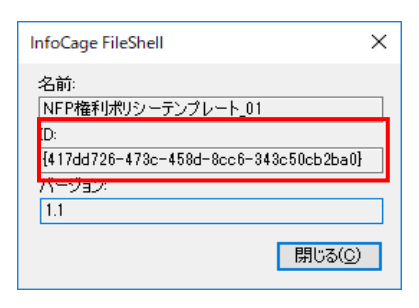

- $\rm 5.$  エクスプローラーで NFP 権利ポリシーテンプレートが配置されるフォルダー(※ [3.2.4](#page-8-1) [参考]冒頭の表 を参照)に格納されている権利ポリシーテンプレート(XML ファイル)を開き、手順 4 で確認した ID が <TemplateId>タグに設定されているファイルを探します。手順 4 で確認した ID と <TemplateId>タグの 値が一致する xml ファイルが、適用に使用する権利ポリシーテンプレートのファイルです。
	- $*$  格納されている xml ファイルのファイル名は、手順 4 で確認した ID ではありません。xml ファイル を開いて<TemplateId>タグの値を確認してください。

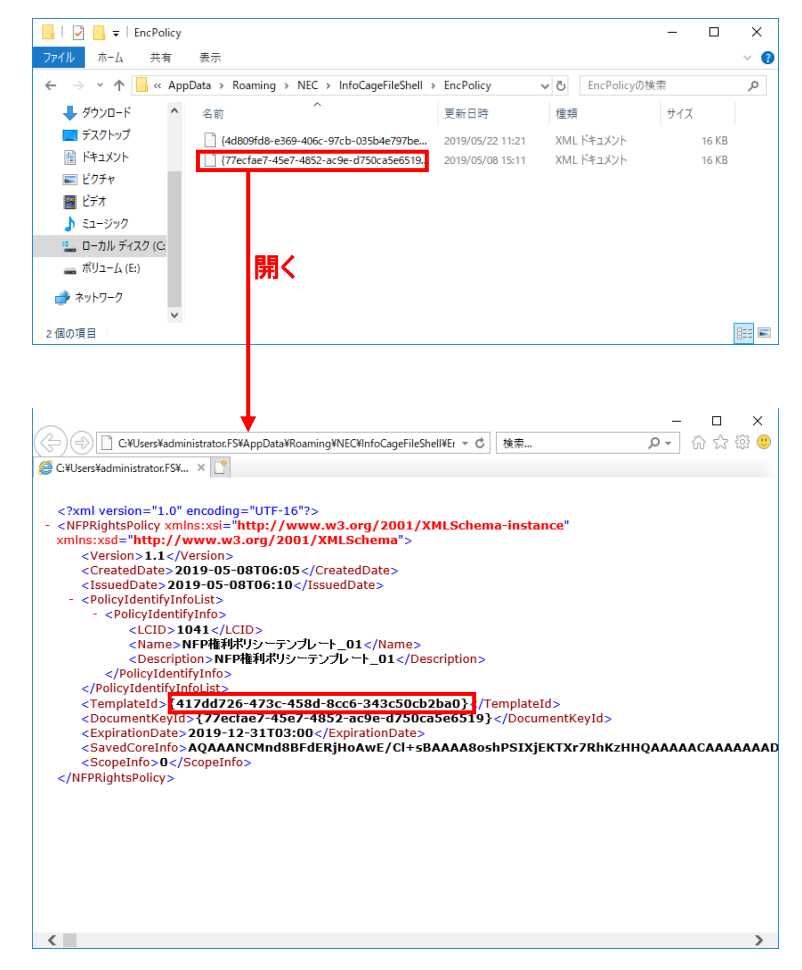

[注意事項]

- \* 巡回ツールによる適用解除の実行時は指定することはできません。(指定しても無効となります)
- \* /template に分類ラベルを指定し、/encType に 2 を指定して実行しても対象ファイルはマルチデバイス形式で 保護されません。(分類ラベルが付与されます)
- \* /template に分類ラベルを指定し、/ext に分類のみをサポートしていない拡張子を指定して実行すると対象フ ァイルへのラベルの付与は失敗となります。
- \* /template にカスタムアクセス許可の設定が必要な分類と保護ラベルを指定しても動作しません。(エラーになり ます)

#### <span id="page-12-0"></span>3.2.5 /policyTarget [数値]

[説明]

FileShell クライアントの自動適用、共有フォルダー適用、巡回ツール適用の設定を使用して 巡回ツール適用、巡回ツール適用解除するフォルダー、権利ポリシーテンプレート、出力形式を指定します。 /policyTarget に続いて以下の数値を指定し適用設定を使用します。

複数指定する場合は、各数値を足した値を指定してください。

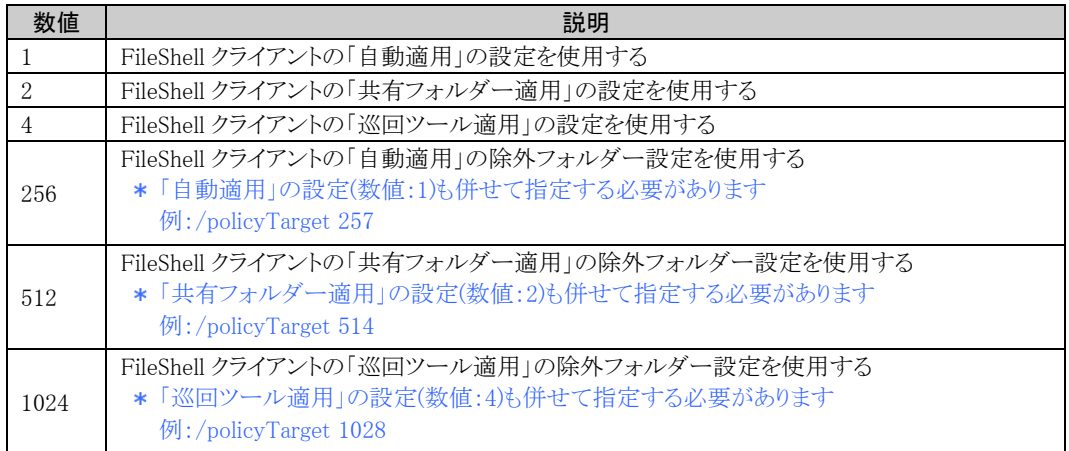

#### [注意事項]

\* /target オプションと併用した場合、/policyTarget で指定したフォルダーパス、/target で指定したフォルダーパ スの両方が対象となります。

#### <span id="page-12-1"></span>3.2.6 /policyExt [数値]

[説明]

FileShell クライアントの適用対象ファイルの設定を使用して巡回ツール適用、巡回ツール適用解除する ファイルの拡張子を指定します。

/policyExt に続いて以下の数値を指定し適用設定を使用します。

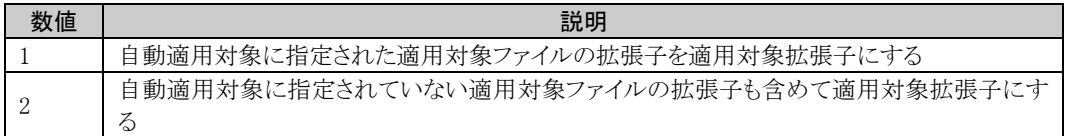

[注意事項]

\* /ext オプションと併用した場合、/policyExt で指定した拡張子、/ext で指定した拡張子の両方が対象となりま す。

#### <span id="page-13-0"></span>3.2.7 /dec

[説明]

巡回ツール適用解除を実行します。

[注意事項]

- \* 巡回ツール適用解除は画面やメッセージを非表示にはできません。
- \* 巡回ツール適用解除画面では[キャンセル]ボタンを無効にすることはできません。
- \* /policyTarget は、「巡回ツール適用の適用対象フォルダー設定(4)」のみ指定できます。 「自動適用の適用対 象フォルダー設定(1)」「共有フォルダー適用の適用対象フォルダー設定(2)」を指定しても適用解除できませ  $h_{\circ}$
- \* /policyTarget は、適用解除の対象外フォルダーとして、「自動適用の対象外フォルダー(256)」、「共有フォルダ ー適用の対象外フォルダー(512)」、および「巡回ツール適用の対象外フォルダー(1024)」を指定できます(指定 時、これらのフォルダーでは適用解除をおこないません)。

#### <span id="page-13-1"></span>3.2.8 /silent 127

[説明]

巡回ツールの画面やメッセージを非表示にする場合に指定します。

#### [注意事項]

\* 巡回ツール適用解除実行時は指定することはできません。指定しても無効となります。

#### <span id="page-13-2"></span>3.2.9 /disableCancel

[説明]

```
巡回ツール画面の[キャンセル]ボタンを無効にします。
```
[注意事項]

\* 巡回ツール適用解除実行時は指定することはできません。指定しても無効となります。

#### <span id="page-13-3"></span>3.2.10 /log 0

[説明]

巡回ツール適用、巡回ツール適用解除のログをイベントログに出力しないように指定します。

[注意事項]

なし

### <span id="page-14-0"></span>**3.3** 巡回ツールコマンドオプションの指定サンプル

巡回ツールコマンドオプションの指定サンプルを示します。

#### <span id="page-14-1"></span>3.3.1 巡回ツール適用オプション指定サンプル

#### サンプル 1:以下の条件で巡回ツール適用する場合

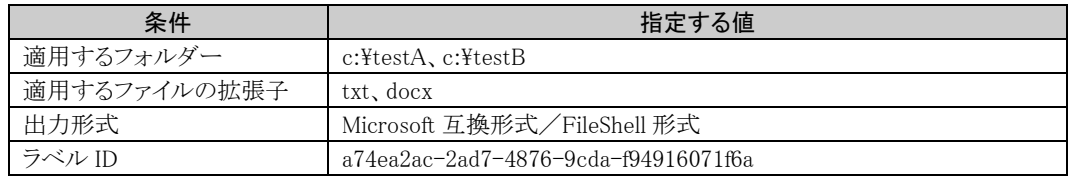

実行するコマンド

IcfCryptTL.exe /template {a74ea2ac-2ad7-4876-9cda-f94916071f6a} /target "c:\testA|c:\testB" /ext "txt|docx" /encType 6

サンプル 2:以下の条件で巡回ツール適用する場合

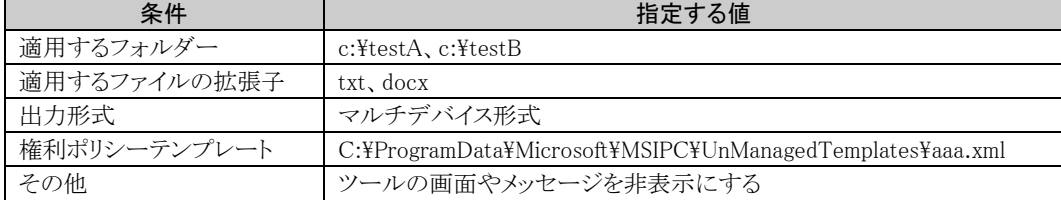

実行するコマンド

IcfCryptTL.exe /template C:\ProgramData\Microsoft\MSIPC\UnManagedTemplates\aaa.xml /target  $C:\text{#testA}|c:\text{#testB}''$ /ext  $x|docx''$ /encType 2 /silent 127

サンプル 3:以下の条件で巡回ツール適用する場合

| 条件           | 指定する値                  |
|--------------|------------------------|
| 適用するフォルダー    | 自動適用、巡回ツール適用の設定を使用     |
| 適用するファイルの拡張子 | txt, docx              |
| 出力形式         | 自動適用、巡回ツール適用の設定を使用     |
| 権利ポリシーテンプレート | 自動適用、巡回ツール適用の設定を使用     |
| その他          | 巡回ツールの[キャンセル]ボタンを無効にする |

実行するコマンド

IcfCryptTL.exe /policyTarget 5 /ext "txt|docx" /disableCancel

サンプル 4:以下の条件で巡回ツール適用する場合

| 条件           | 指定する値                                                     |
|--------------|-----------------------------------------------------------|
| 適用するフォルダー    | c:\testA, c:\testB                                        |
| 適用するファイルの拡張子 | 自動適用対象に指定された適用対象ファイルの拡張子                                  |
| 出力形式         | Office IRM/FileShell 形式                                   |
| 権利ポリシーテンプレート | C:\ProgramData\Microsoft\MSIPC\UnManagedTemplates\aaa.xml |
| その他          | イベントログにログを出力しない                                           |

実行するコマンド

IcfCryptTL.exe /template C:\ProgramData\Microsoft\MSIPC\UnManagedTemplates\aaa.xml /target  $C:\text{#testA}|c:\text{#testB}''$  /policyExt 1 /log 0

サンプル 5:以下の条件で巡回ツール適用する場合

| 条件           | 指定する値                                                                         |
|--------------|-------------------------------------------------------------------------------|
| 適用するフォルダー    | c:\testA, c:\testB                                                            |
| 適用するファイルの拡張子 | txt, docx                                                                     |
| 出力形式         | NFP 形式                                                                        |
| 権利ポリシーテンプレート | C:\Users\text{\sample.local\text{AppData\Roaming\NEC\text{InfoCageFileShell}} |
|              | ¥EncPolicy¥{aaa}.xml                                                          |

実行するコマンド

IcfCryptTL.exe /template C:\Users\sample.local\AppData\Roaming\NEC\InfoCageFileShell\EncPolicy\{aa a}.xml /target  $"c:\n$ \*testA $|c:\n$ \*testB" /ext "txt $|docx"$  /encType 5

#### <span id="page-15-0"></span>3.3.2 巡回ツール適用解除オプション指定サンプル

サンプル 1:以下の条件で巡回ツール適用解除する場合

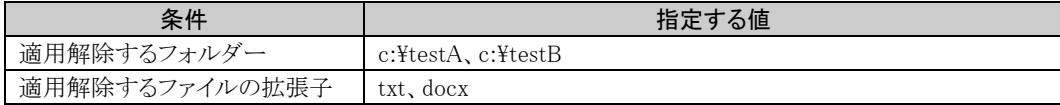

実行するコマンド

IcfCryptTL.exe /target "c:\testA|c:\testB" /ext "txt|docx" /dec

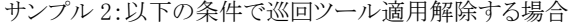

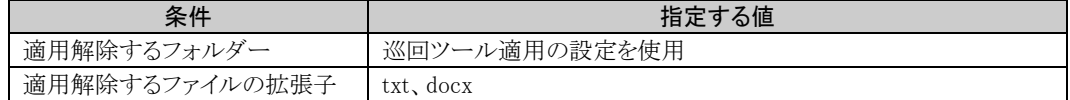

実行するコマンド

IcfCryptTL.exe /policyTarget 4 /ext "txt|docx" /dec

サンプル 3:以下の条件で巡回ツール適用解除する場合

| 条件             | 指定する値                                           |
|----------------|-------------------------------------------------|
| 適用解除するフォルダー    | c:\testA、c:\testB                               |
| 適用解除するファイルの拡張子 | 自動適用対象に指定されていない適用対象ファイルの拡張子も含<br>めた適用対象ファイルの拡張子 |
| その他            | イベントログにログを出力しない                                 |

実行するコマンド

<code>IcfCryptTL.exe</code> /target  $\emph{''c:}\$  <code>testA|c:</code> <code>testB $\emph{''}$ /policyExt 2 /log 0 /dec</code>

InfoCage FileShell 巡回ツールコマンド Version 6.3 利用ガイド

NEC ソリューションイノベータ株式会社

東京都江東区新木場一丁目 18 番 7 号 TEL(03)5534-2222 (代)

Copyright© NEC Solution Innovators, Ltd. 2021-2023.

NEC ソリューションイノベータ株式会社の許可なく複製・改変等を行うことはできません。